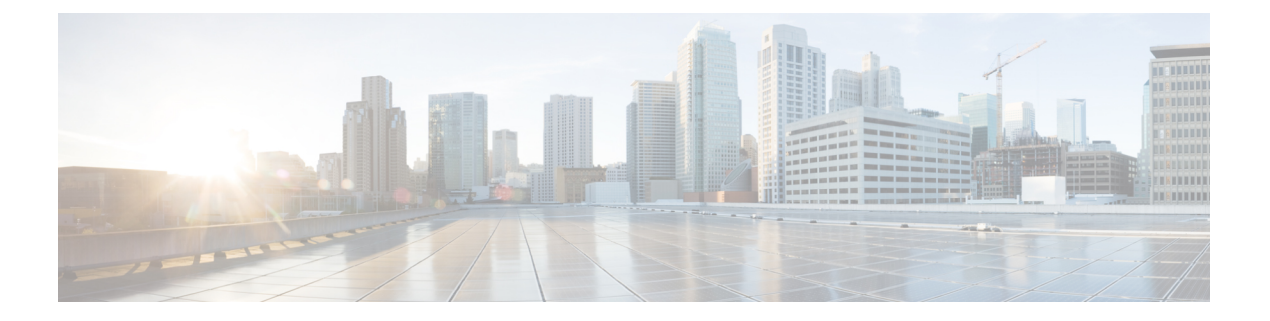

# 保留音

- 保留音の前提条件 (1 ページ)
- 保留音の制約事項 (1 ページ)
- 保留音について (2 ページ)
- 保留音の構成 (9 ページ)
- 保留音の機能情報 (31 ページ)

# 保留音の前提条件

- Unified Cisco Mobility Express リリース 11.6 以前のリリースでは、G.729 を使用するシステ ムで保留音(MOH)を受信する電話機は、G.711 と G.729 の間のトランスコーディングを 必要とします。Unified Cisco Mobility Express リリース 11.7 以降では、Unfiied Cisco Mobility Express で G.729 コーデック形式の MOH ファイルが構成されている場合、トランスコー ディングは必要ありません。トランスコーディングの詳細については[、トランスコーディ](cmeadm_chapter14.pdf#nameddest=unique_409) ング [リソースの構成を](cmeadm_chapter14.pdf#nameddest=unique_409)参照してください。
- MOH のトランスコーディングは、Unified Cisco Mobility Express リリース 11.7 以降の Cisco 4000 シリーズ サービス統合型ルータでサポートされています。

# 保留音の制約事項

- IP Phone では、224.x.x.x アドレスでのマルチキャストはサポートされません。
- Cisco Unified CME 3.3 以前のバージョンは、他の Cisco Unified CME 電話機を保留中のロー カル Cisco Unified CME 電話機に対する MOH をサポートしていません。代わりに、これ らの通話者には周期的な繰り返し音が聞こえます。
- Cisco Unified Cisco Mobility Express 4.0 以降の バージョンは、**multicast moh** コマンドを使 用して、電話機を配置するサブネットへのパケットのフローが有効になっている場合の み、SCCP 電話機の内部通話用 MOH をサポートします。
- Cisco VG224 アナログ音声ゲートウェイまたは WAN (リモート内線)を経由して接続さ れている内線では、内部コールに対して MOH は聞こえません。
- 電話機が、**mtp**コマンドまたは**unicast**キーワード付き**paging-dn**コマンドで構成されてい る場合、マルチキャスト MOH はサポートされません。
- SCCPからSCCP電話機への通話の場合、ユニキャストMoHはサポートされません。マル チキャストMoHは、有効になっている場合にサポートされます。マルチキャストMoHが 有効になっていない場合、保留音がサポートされます。
- マルチキャスト MOH は、SIP 電話ではサポートされていません。
- マルチキャスト MOH は、同じデバイス上のトンネルのコロケーションをサポートしてい ません。

#### **Cisco 4000** シリーズ サービス統合型ルータのライブフィードからの保留音の制約事項

- ライブフィードからの MOH は、G.711 コーデックのみをサポートします。MOH 再生側が g711ulaw または g711alaw 以外のコーデックを使用している場合は、トランスコーディン グが必要です。
- E&M は、Cisco 4000 シリーズ サービス統合型ルータ ではサポートされていません。FXO ベースのライブフィードのみがサポートされています。

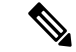

Cisco IOS XE Gibraltar 16.11.1a リリースの Unified Cisco Mobility Express 12.6 は、マルチ キャスト保留音を含む通話フローに推奨されるリリースではありません。 (注)

# 保留音について

### 保留音の概要

MOH は、Cisco Unified CME システム内の電話機によって保留されている、PSTN および VoIP G.711 または G.729 発信者に対して再生されるオーディオ ストリームです。このオーディオ ス トリームは、発信者がまだ自分のコールに接続されていることを再確認するためのものです。

表 1 : 保留音 (MOH) では、PSTN の MOH とローカル IP Phone のマルチキャスト MOH のオ プションの概要が示されています。

#### 表 **<sup>1</sup> :** 保留音(**MOH**)

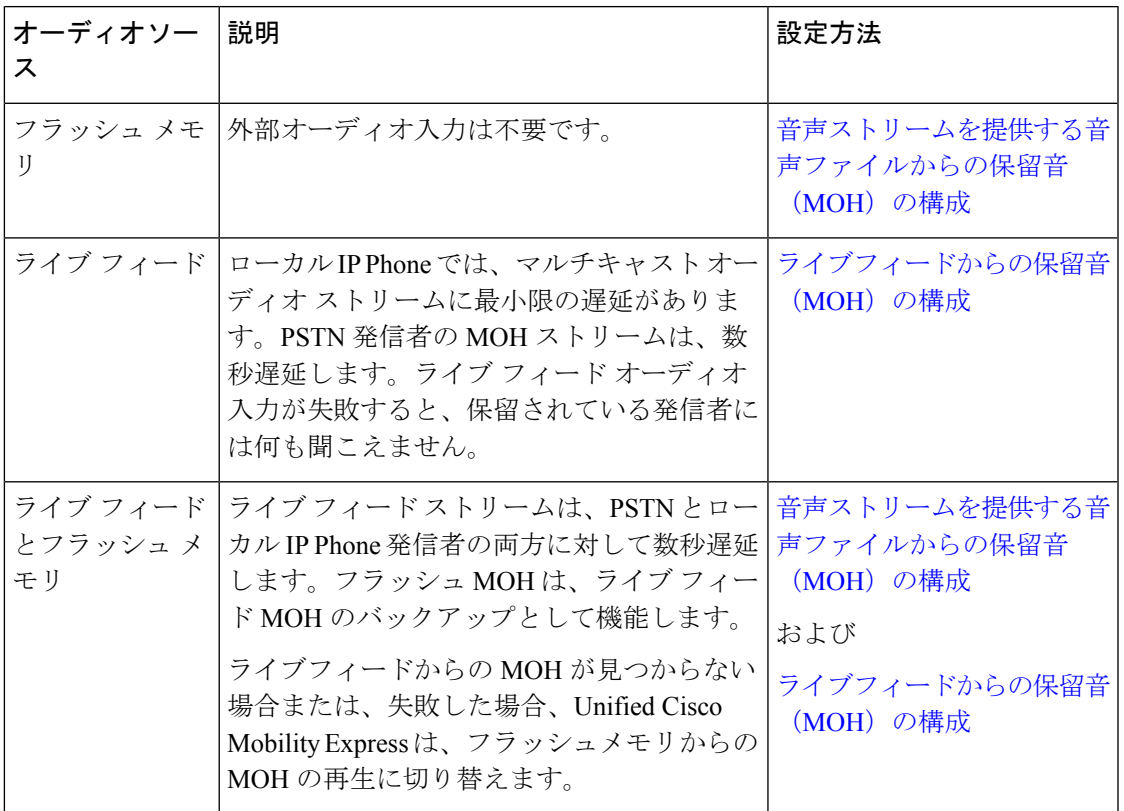

### 保留音

MOH は、Cisco Unified CME システム内の電話機によって保留されている、PSTN および VoIP G.711 または G.729 発信者に対して再生されるオーディオ ストリームです。このオーディオ ス トリームは、発信者がまだ自分のコールに接続されていることを再確認するためのものです。

Unified Cisco Mobility Express リリース 11.6 および以前のリリースの場合、MOH を受信する電 話機は、G.729コーデックを使用するシステムの一部で、G.711とG.729間でトランスコーディ ングが必要でした。G.711 MOH は、G.729 に変換する必要があります。圧縮が行われるため、 G.729 を使用する MOH は、G.711 を使用する MOH と比較して音質が著しく低いことに注意し てください。Unified Cisco Mobility Express リリース 11.7 以降、G.711 および G.729 コーデック フォーマット MOH ファイルが Unified Cisco Mobility Express で構成されている場合、トランス コーディングは不要です。トランスコーディングの詳細については、[「トランスコーディング](cmeadm_chapter14.pdf#nameddest=unique_409) [リソース」](cmeadm_chapter14.pdf#nameddest=unique_409)を参照してください。

MOH 用に使用するオーディオ ストリームは、次の 2 つのソースのいずれかから取得できま す。

• オーディオファイル ー オーディオファイルの MOH オーディオストリームは、ルータフ ラッシュメモリの .au または .wav から提供されます。構成情報については、音声ストリー ムを提供する音声ファイルからの保留音(MOH)の構成を参照してください。

• ライブフィードーライブフィードからのMOHオーディオストリームは、FXOまたは「ear and mouth」 (E&M) アナログ音声ポートを経由して直接接続される標準回線レベルオー ディオ接続から提供されます。構成情報については、ライブフィードからの保留音(MOH) の構成を参照してください。

E&M は、Unified Cisco Mobility Express 用の Cisco 4000 シリー ズ サービス統合型ルータではサポートされていません。 (注)

## ライブ フィードからの保留音

ライブフィード機能は、一般的にCDジュークボックスプレーヤーへの接続に使用されます。 ライブフィードから MOH を構成するには、通話に対して音声ポートとダイヤルピアを確立 し、「ダミー」ephone-dnも作成します。ephone-dnには、コールの発信と受信のために電話番 号または内線番号を割り当てる必要がありますが、物理的な電話機に番号が割り当てられるこ とはありません。システムごとに、1 つのライブ MOH フィードだけがサポートされます。

アナログ E&M ポートをライブ フィード MOH インターフェイスとして使用するには、最低限 の数の外部コンポーネントが必要です。回線レベルのオーディオ フィード(標準オーディオ ジャック)を E&M RJ-45 コネクタのピン 3 と 6 に直接接続します。E&M 音声インターフェイ ス カード (VIC) には、外部オーディオ ソースと正しく電気的に分離するためのオーディオ トランスが内蔵されています。E&M ポート上のオーディオ接続に、ループ電流は必要ありま せん。**signalimmediate** および **auto-cut-through** コマンドは、この音声ポートで E&M シグナリ ングを無効化します。E&M ポート上のデジタル シグナル プロセッサ(DSP)により、G.711 オーディオ パケット ストリームが生成されます。

E&M は、Cisco 4000 シリーズ サービス統合型ルータのライブフィードからの MOH をサ ポートしていません。FXOベースのライブMOHフィードのみがサポートされています。 (注)

FXO ポートをライブフィード MOH インターフェイスとして使用する場合で、MOH ソースに FXO RJ-11 コネクタ以外の別のコネクタがある場合、MOD-SC ケーブルを使用して MOH ソー スを FXO ポートに接続します。ライブ フィードからの MOH は、VIC2-2FXO、VIC2-4FXO、 EM-HDA-3FXS/4FXO、EM-HDA-6FXO、および EM2-HDA-4FXO でサポートされています。

Cisco 4000 シリーズ サービス統合型ルータの場合、ライブフィードからの MOH は、次のシス コ ネットワーク インターフェイス モジュール(NIM)でサポートされます。

- NIM-2FXO
- NIM-4FXO
- NIM-2FXS/4FXO
- NIM-VIC-2FXS/4FXOP

**signalloop-start live-feed** コマンドが、音声ポートで構成されている場合、ライブフィードソー スを直接 FXO ポートに接続できます。または、外部のサードパーティアダプタを経由して、 ポートをバッテリフィードに提供する必要があります。外部アダプタは、通常の電話会社 (telco)バッテリ電圧を正しい極性で、FXO ポートのチップ アンド リング リードに提供する 必要があります。また、外部オーディオ ソースと FXO ポートのチップ アンド リング リード の間を、トランスで分離する必要があります。

フラッシュファイルから音楽を読み取るのではなく、ライブフィードからの音楽を MOH プレ イアウトバッファに連続的に供給するので、通常は 2 秒の遅延が発生します。MOH 用に設定 されたディレクトリ番号によって接続が確立されるまで、MOHライブフィードソースに対す る発信コールが30秒ごとに試行(または再試行)されます。何らかの理由でライブ フィード ソースがシャットダウンされた場合、フラッシュ メモリ ソースが自動的にアクティブになり ます。

ライブ フィード MOH 接続が、Cisco Unified Cisco Mobility Express MOH システムによって作成 された、またはライブフィード MOH ポートを直接呼び出す外部ソースによって作成された、 自動接続される音声通話として確立されます。MOHコールは、PSTNから、またはPSTNに対 して実行するか、または音声アクティビティ検出(VAD)が無効の VoIP を介して実行できま す。構成中にオプションの**out-call**キーワードが**moh**コマンドと一緒に使用された場合を除い て、通話は、着信通話とみなされます。

Unified Cisco Mobility Express ルータは、MOH ストリームのソースとして通話からのオーディ オストリームを使用し、フラッシュファイルで利用できる任意のオーディオストリームを置き 換えます。着信コールを介して受信される MOH ストリームの例として、ephone-dn をコール してオーディオ ストリームを Cisco Unified CME ルータに配信する外部 H.323 ベースのサーバ デバイスがあります。

構成情報については、ライブフィードからの保留音(MOH)の構成を参照してください。 構成例については、例を参照してください。

### **Cisco 4000** シリーズ サービス統合型ルータのライブフィードからの保留音(**MOH**)

Unified Cisco Mobility Express リリース 12.2 以降の場合、ライブフィードの MOH が、すべての 電話機タイプ (SIP、SCCP、PSTN、SIPトランク) の Cisco 4000 シリーズ サービス統合型ルー タでサポートされます。Unified Cisco Mobility Express リリース 12.2 で導入された機能サポート の一環として、FXOベースのライブフィードがサポートされます。FXOベースのライブフィー ドが利用できない場合、Unified Cisco Mobility Express はフラッシュベースの MOH 再生に切り 替えます。MOH オプションが無効になっている場合、発信者には保留音も MOH 再生も聞こ えません。

ライブフィードとフラッシュベースの両方の音声ファイルを MOH のソースとして構成した場 合、ルータは、ライブフィードの方を先に探します。ライブフィードが見つかると、オーディ オ ファイル ソースは利用されません。ライブ フィードが見つからないか、いずれかの時点で 失敗した場合、ルータは、MOH オーディオ ファイル設定で指定されたオーディオ ファイル ソースにフォールバックします。これが推奨されている設定です。

ライブフィードからの MOH は、G.711 コーデックのみをサポートします。SIP トランク上の MOH ライブフィードに G.711 以外のコーデックがある場合、ライブフィードから MOH を再 Cisco 4000 シリーズ サービス統合型ルータでサポートされているライブフィードからの MOH の場合:

コーダを挿入する必要はありません。

- SIP トランクまたは回線側に G.729 コーデックがあり、トランスコーディングに DSP リ ソースを使用できない場合、MOH はルータのフラッシュ メモリ内の G.729 コーデック フォーマット ファイルから再生されます。
- SIP トランクまたは回線側に G.729 コーデックがあり、DSP リソースがトランスコーディ ングに使用できる場合、ライブフィードからの MOH が再生されます。ライブフィードか らの MOH が失敗した場合、MOH は、DSP リソースを使用して、ルータのフラッシュメ モリにある G.711 コーデック フォーマット ファイルから再生されます。
- SIP トランクまたは回線側に G.729 または G.711 以外のコーデックがあり、トランスコー ディングに DSP リソースを使用できない場合、MOH は再生されません(デッドエア)。

### マルチキャスト **MOH**

Cisco CME 3.0 以降のバージョンでは、MOH オーディオ ストリームをマルチキャスト ソース として設定できます。また、マルチキャスト MOH として設定された Cisco Unified CME ルー タも、指定されたルータの物理 IP インターフェイス上でオーディオ ストリームを送信して、 外部デバイスによるストリームへのアクセスを許可します。

Unified Cisco Mobility Express リリース 12.2 (Cisco IOS XE Fuji 16.8.1 リリース) から、マルチ キャストソースとして、ライブフィードから MOH オーディオストリームを構成できます。ラ イブフィード MoH は、SCCP 電話機がリモートの相手(SCCP 電話機、SIP 電話機、TDM トラ ンク、または SIP トランク)を保留にする場合にサポートされます。MoH は、リモートの相 手がSCCP電話である場合にのみ、マルチキャストアドレスをソースとします。他の当事者の 場合は、ユニキャストアドレスになります。このサポートは、Cisco 4000シリーズサービス統 合型ルータで導入されます。

IP Phone の中には、IP マルチキャストをサポートしないため、マルチキャスト MOH をサポー トしないものがあります。Cisco Unified CME 4.0 以降のバージョンでは、マルチキャストをサ ポートしない電話機ごとにマルチキャスト MOH を無効にできます。発信者には、保留中にな ると繰り返し音が聞こえます。

### **SIP** 電話の保留音

Cisco Unified CME 4.1 以降のバージョンでは、MOH 機能は、SIP 電話からのコールが保留に なった場合、または SIP 電話のユーザが SIP、SCCP、または POTS エンドポイントによって保 留になった場合にサポートされます。保留側(保留キーを押す側)または被保留側(保留にさ れる側)は、同じ Cisco Unified CME 上に存在することも、また SIP トランクを通して接続さ れる、異なる Cisco Unified CME 上に存在することも可能です。また、MOH は、トランスコー

**6**

ディングデバイスを使用した、または使用しないコール転送および会議に対してもサポートさ れます。

SIP 電話の MOH 設定は、SCCP 電話の MOH 設定と同じです。構成情報については、保留音の 構成を参照してください。

### 保留音の拡張機能

Cisco Unified CME 8.0 以降のバージョンでは、保留中の PSTN と VoIP の発信者に異なるメディ ア ストリームを再生することにより、MOH 機能が拡張されています。MOH 拡張機能を使用 すると、ルータのフラッシュメモリに格納された複数のメディアファイルから最大5種類の追 加のメディアストリームを構成でき、MOH メディアファイルをストリーミングするために個 別のルータを準備する必要がありません。

Cisco Unified CME 8.0 MOH 拡張機能を使用すると、MOH グループを作成し、これらの MOH グループに ephone 内線番号を割り当てて、異なるメディア ストリームを受信できます。MOH グループ化で設定された内線番号に対する発信者は、保留にされたときに、異なる MOH メ ディア ストリームを聞くことができます。

最大 5 つの MOH グループを構成できます。各メディアソースファイルのサイズは、ブランチ 内のさまざまな部門の ephone 用の Cisco Unified Cisco Mobility Express ルータで 64 KB から 10 MB の範囲になります。MOH グループは、その ephone の内線番号を使用して ephone にリンク されます。構成情報については、異なるメディアソースをサポートする保留音(MOH)グルー プの構成を参照してください。

また、個別のディレクトリ番号を設定して、任意の MOH グループを Cisco Unified CME ルー タ上の MOH ソースとして選択できます。ディレクトリの内線番号は、ephone を特定の MOH グループに関連付けます。そして、これらの内線番号への発信者は、保留されるときに異なる メディア ストリームを聞くことができます。構成情報については、MOH グループをディレク トリ番号に割り当てるを参照してください。

同様に、内部ディレクトリ番号からの発信者は、MOH グループが内部コールに割り当てられ たときに、異なるメディアストリームを聞くことができます。構成情報については、SCCP電 話機のみにすべての内部通話への MHO グループを割り当てるを参照してください。

ephone の発信者が保留されると、次のプライオリティ規則が適用されます。

- 一番高い優先度は、内部通話用に定義された **MOH** グループです。
- 2 番目に高い優先度は、ephone-dn 用に定義された **MOH** グループです。
- MOHグループがephone-dnまたは内部通話用に定義されていない場合、ephone-dn-template で意義された **MOH** グループが優先されます。
- **MOH** グループで定義された内線番号の優先度は一番低くなります。
- どの MOH グループとも関連付けられていない電話機は、telephony-service 構成モードの **moh** コマンドで定義された MOH パラメータがデフォルトになります。

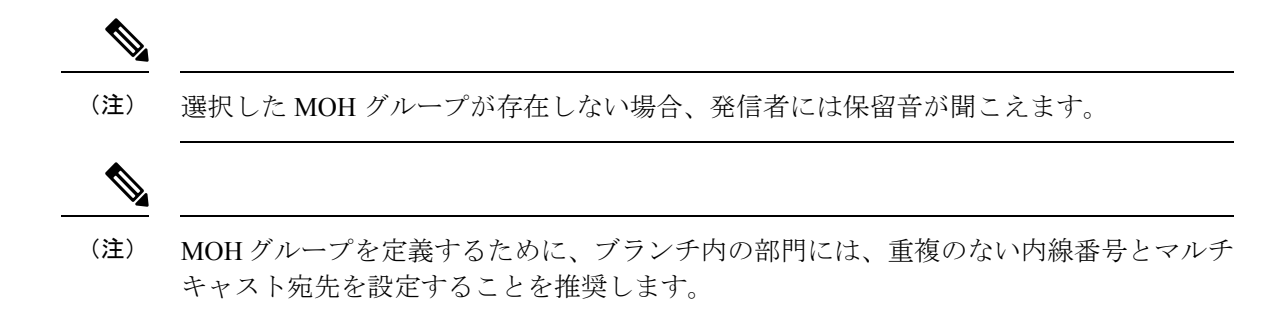

# システム パフォーマンスを向上させるための **MOH** ファイルのキャッ シュ

MOH ファイルをキャッシュすると、CPU 使用率が低下し、システムのパフォーマンスが向上 します。ただし、キャッシュするには大きいMOHファイルを格納するためのメモリバッファ が必要になります。将来使用する可能性がある MOH ファイルをキャッシュするためのバッ ファ ファイル サイズを設定できます。デフォルトの MOH ファイル バッファ サイズは 64KB (8 秒間)です。最大バッファサイズ (ファイルごと)は、64KB (8 秒間)~ 10,000KB (約 20分間)の間で構成できます。moh-file-buffer コマンドを使用すると、将来の MOH ファイル のために MOH ファイルバッファを割り当てることができます。MOH ファイルのバッファサ イズの構成を参照してください。ファイルがキャッシュされたかどうかまた、キャッシュされ た MOH ファイルが更新されたかどうかを確認するには、MOH ファイルキャッシュの確認を 参照してください。

$$
\mathscr{A}
$$

(注) ファイル サイズが大きすぎる場合、バッファ サイズは 64 KB に戻ります。

### 保留音(**MOH**)用 **G.711** ファイルおよび **G.729** ファイルの構成

Cisco Unified Cisco Mobility Express 11.7 リリース以降、G.711 および G.729 コーデック形式の MOH ファイルを Unified Cisco Mobility Express で構成できます。保留にし、MOH を再生する 必要がある通話(回線またはトランク通話)の場合、使用されるコーデックが G.729 または G.711 の場合、トランスコードの挿入は必要ありません。この新機能は、電話機またはトラン クで使用されているコーデックに基づいて、一致するコーデック (G.729 または G.711) を動 的に選択します。トランスコードの挿入は、保留音を再生する電話機のコーデックがG.729で も G.711 でもない場合にのみ必要です。MOH の構成に関する詳細は、「保留音の構成 (9 ページ)」を参照してください。

G.711 および G.729 コーデック形式の MOH ファイルが Unified Cisco Mobility Express で構成さ れている場合、トランスコーディングが必要になるのは、iLBC などの他のコーデック形式の MOH ファイルをサポートするためだけです。MOH が Unified Cisco Mobility Express でサポー トされるようにするには、telephony-service で G.711 コーデック形式の MOH ファイルを構成す る必要があります。

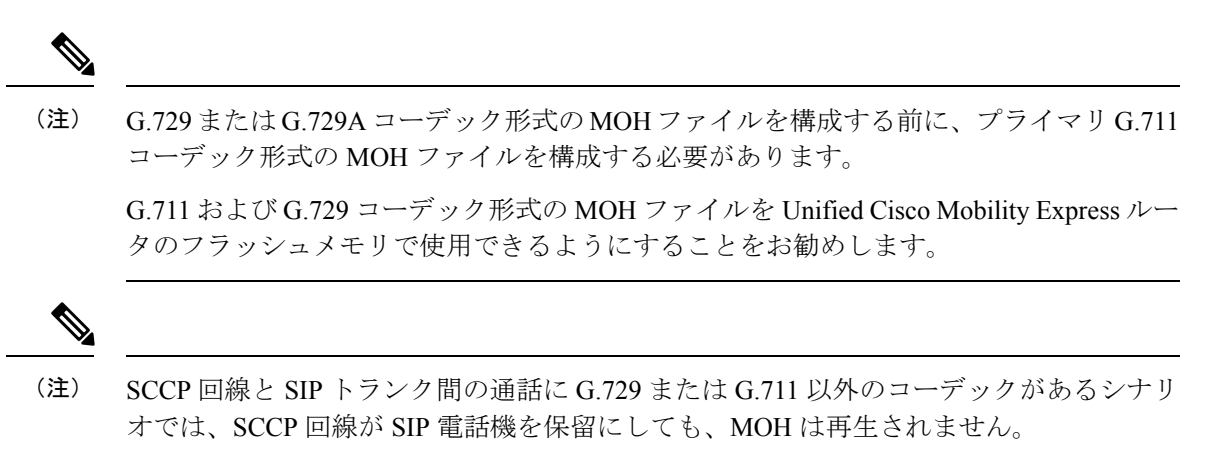

SCCP 回線と SIP 回線の間で通話が発信され、通話が SIP 側から保留されるシナリオで は、MOH は G.711 コーデック形式の MOH ファイルからのみ再生されます。

# 保留音の構成

## 音声ストリームを提供する音声ファイルからの保留音(**MOH**)の構成

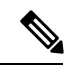

オーディオ ファイルおよびライブ フィードから MOH を設定する場合、ルータは最初に ライブ フィードを探します。ライブ フィードが見つかると、オーディオ ファイル ソー スは利用されません。ライブ フィードが見つからないか、いずれかの時点で失敗した場 合、ルータは、オーディオ ファイル ソースにフォールバックします。 (注)

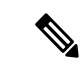

Cisco Mobility Express ソフトウェアに同梱されている MOH ファイルは、完全に著作権使 用料無料です。 (注)

### Ú

#### 制約事項

- オーディオファイルを別のファイルに変更するには、2 番目のがいるを指定する前 に、**no moh** コマンドを使用して、1 番目のファイルを削除する必要があります。最 初のファイルを削除しないで 2 番めのファイルを設定すると、MOH メカニズムが機 能しなくなり、ルータを再起動して問題を解決することが必要になる場合がありま す。
	- MOHファイルの音量レベルはCisco IOSソフトウェアから調整できません。したがっ て、ファイルをルータのフラッシュ メモリにロードするときに、音量レベルを変更 できません。MOH ファイルの音量レベルを調整するには、ファイルをルータのフ ラッシュ メモリにダウンロードする前に、オーディオ エディタでファイルを編集し ます。

保留音

#### 始める前に

- SIP 電話機では、Cisco Unified CME 4.1 以降のバージョンが必要。
- 音楽ファイルが、ルータのフラッシュメモリに保存されている必要があります。このファ イルは、G.711形式になっている必要があります。ファイルは.auファイル形式または.wav ファイル形式にできますが、ファイル形式には、たとえば、ITU-T A-law または mu-law データ形式など、8 ビット、8 kHz のデータが含まれている必要があります。
- Cisco Unified Cisco Mobility Express リリース 11.7 以降では、MOH ファイルを G.729 コー デック形式で構成すると、ルータのフラッシュメモリに保存できます。G.729 ファイルは MOH ソースとして使用できます。

#### 手順の概要

- **1. enable**
- **2. configure terminal**
- **3. telephony-service**
- **4. moh** *filename*
- **5. multicast moh** *ip-address* **port** *port-number* [**route** *ip-address-list*]
- **6. exit**
- **7. ephone** *phone-tag*
- **8. multicast-moh**
- **9. end**

#### 手順の詳細

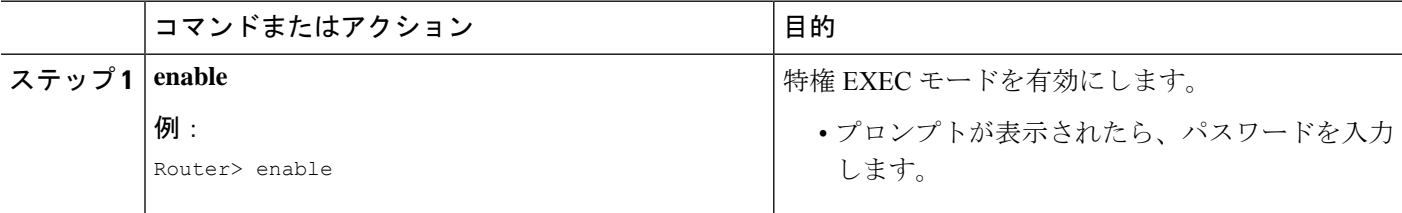

**10**

保留音

 $\mathbf{l}$ 

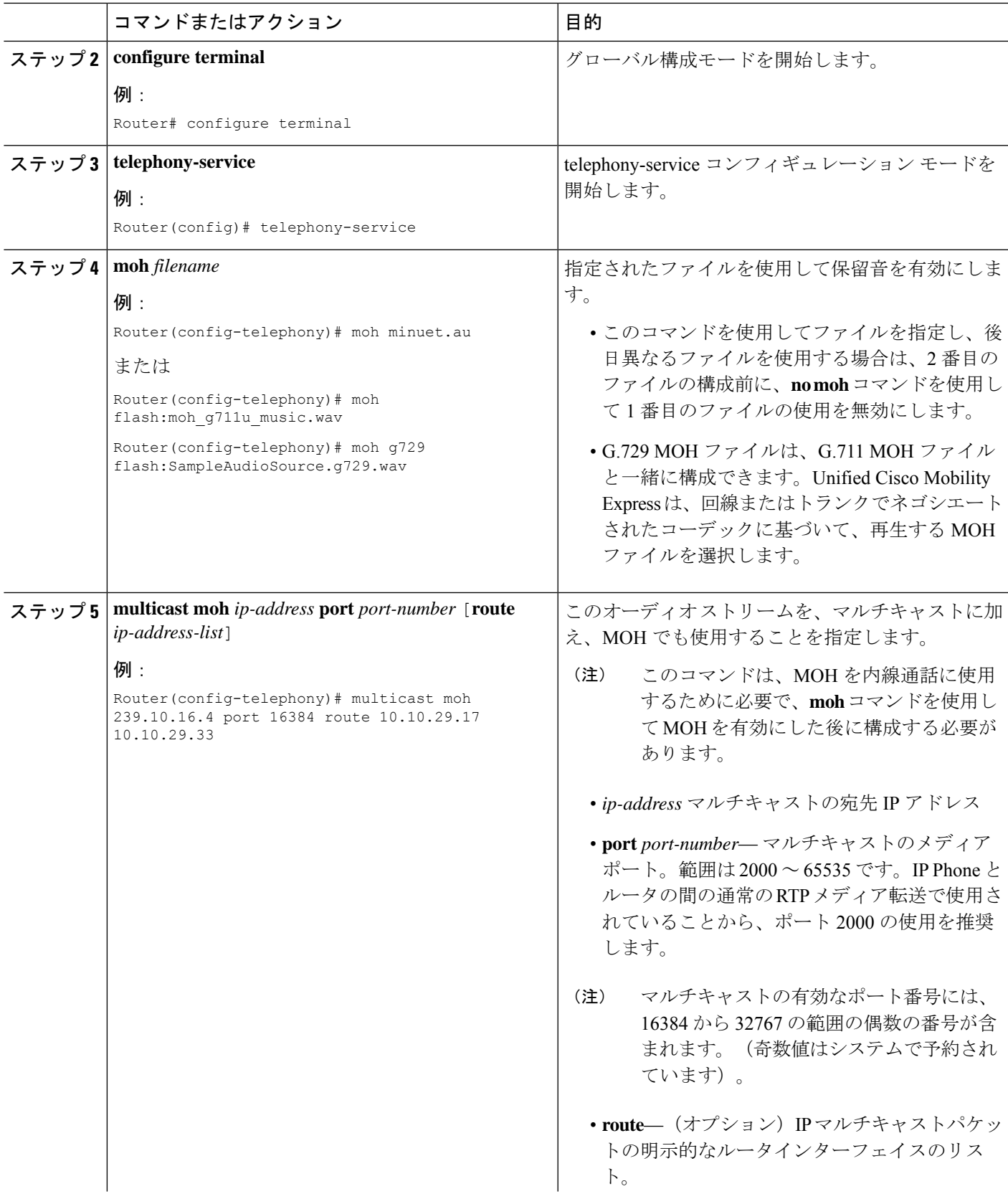

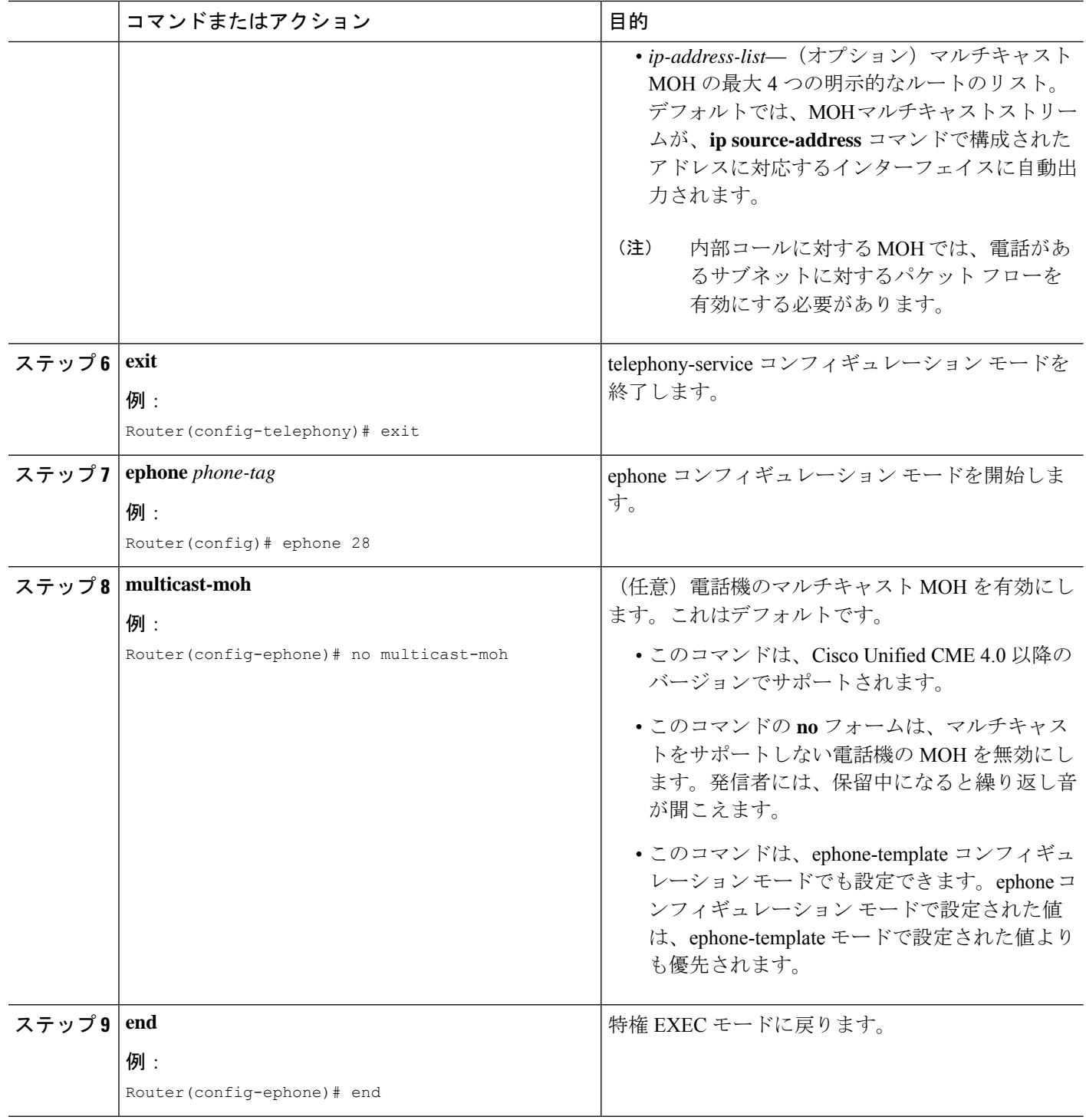

#### 例

次の例では、保留音を有効にし、使用する音楽ファイルを指定します。

```
telephony-service
  moh minuet.wav
```
次の例では、MOH を有効にし、オーディオ ストリームのマルチキャスト アドレスを 指定します。

```
telephony-service
  moh minuet.wav
   multicast moh 239.23.4.10 port 2000
```
## ライブフィードからの保留音(**MOH**)の構成

ライブ フィードから保留音を設定するには、次の手順を実行します。

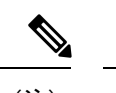

オーディオ ファイルおよびライブ フィードから MOH を設定する場合、ルータは最初に ライブ フィードを探します。ライブ フィードが見つかると、オーディオ ファイル ソー スは利用されません。ライブ フィードが見つからないか、いずれかの時点で失敗した場 合、ルータは、オーディオ ファイル ソースにフォールバックします。 (注)

#### Ú

制約事項 •ライブフィードには、Foreign Exchange Station (FXS) ポートを使用できません。

#### 始める前に

- SIP 電話機では、Cisco Unified CME 4.1 以降のバージョンが必要。
- 第2世代シスコ サービス統合型ルータ (ISR G2) ファミリのルータ上の VIC2-2FXO、 VIC2-4FXO、EM-HDA-3FXS/4FXO、EM-HDA-6FXO、または EM2-HDA-4FXO。

NIM-2FXO、NIM-4FXO、NIM-2FXS/4FXO、および NIM-2FXS/4FXOP は、Cisco 4000 シ リーズ サービス統合型ルータでサポートされるシスコのネットワーク インターフェイス モジュール(NIM)です。

• VoIP からのライブフィード(SIP トランクを経由)の場合、VAD を無効にする必要があ ります。

#### 手順の概要

- **1. enable**
- **2. configure terminal**
- **3. voice-port** *port*
- **4. input gain** *decibels*
- **5. auto-cut-through**
- **6. operation 4-wire**
- **7. signal immediate**
- **8. signal loop-start live-feed**
- **9. no shutdown**
- **10. exit**
- **11. dial peer voice** *tag* **pots**
- **12. destination-pattern** *string*
- **13. port** *port*
- **14. exit**
- **15. ephone-dn** *dn-tag*
- **16. number** *number*
- **17. moh**[**out-call** *outcall-number*] [**ip** *ip-address* **port** *port-number* [**route** *ip-address-list*]]
- **18. exit**
- **19. ephone** *phone-tag*
- **20. multicast-moh**
- **21. end**

#### 手順の詳細

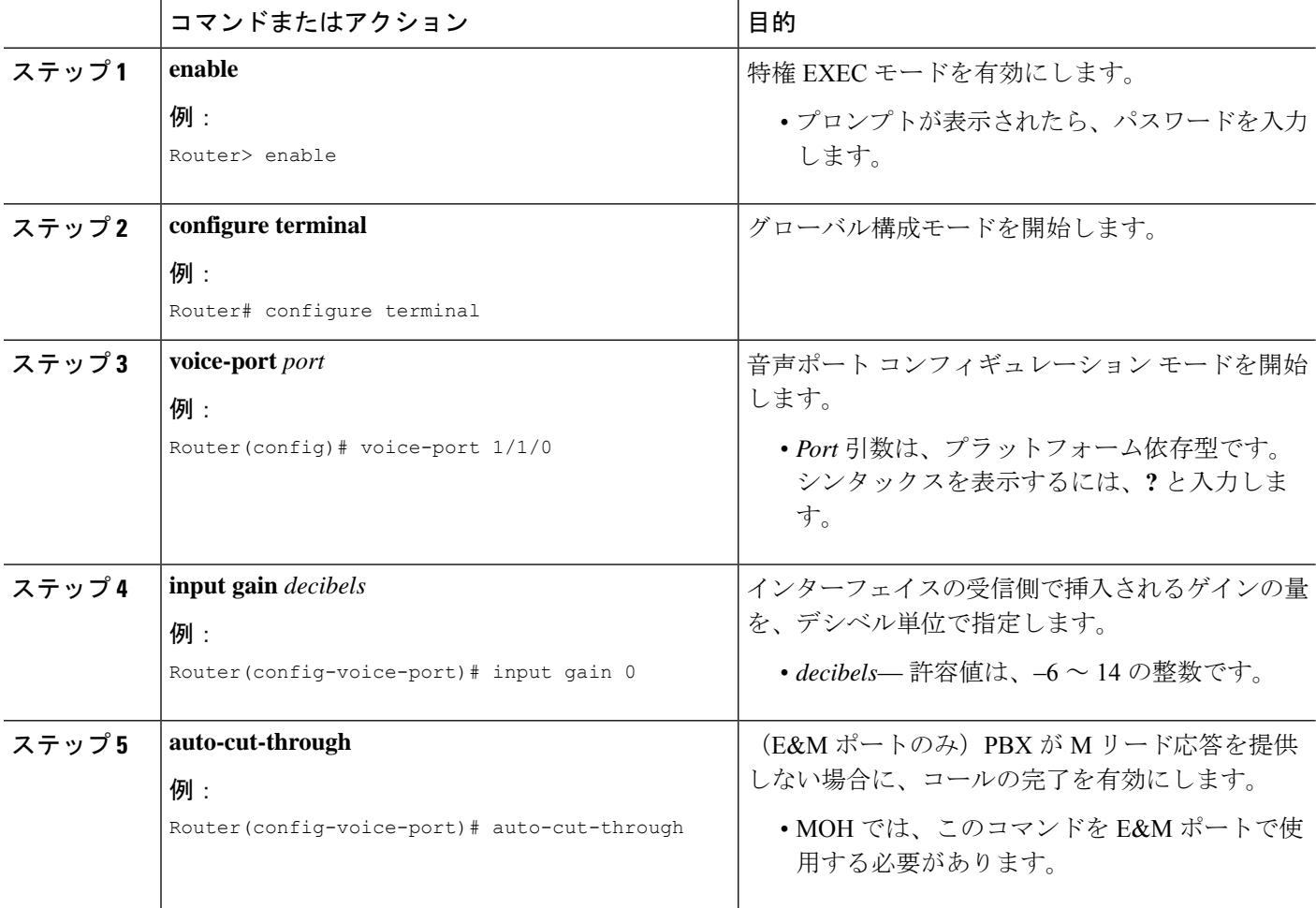

I

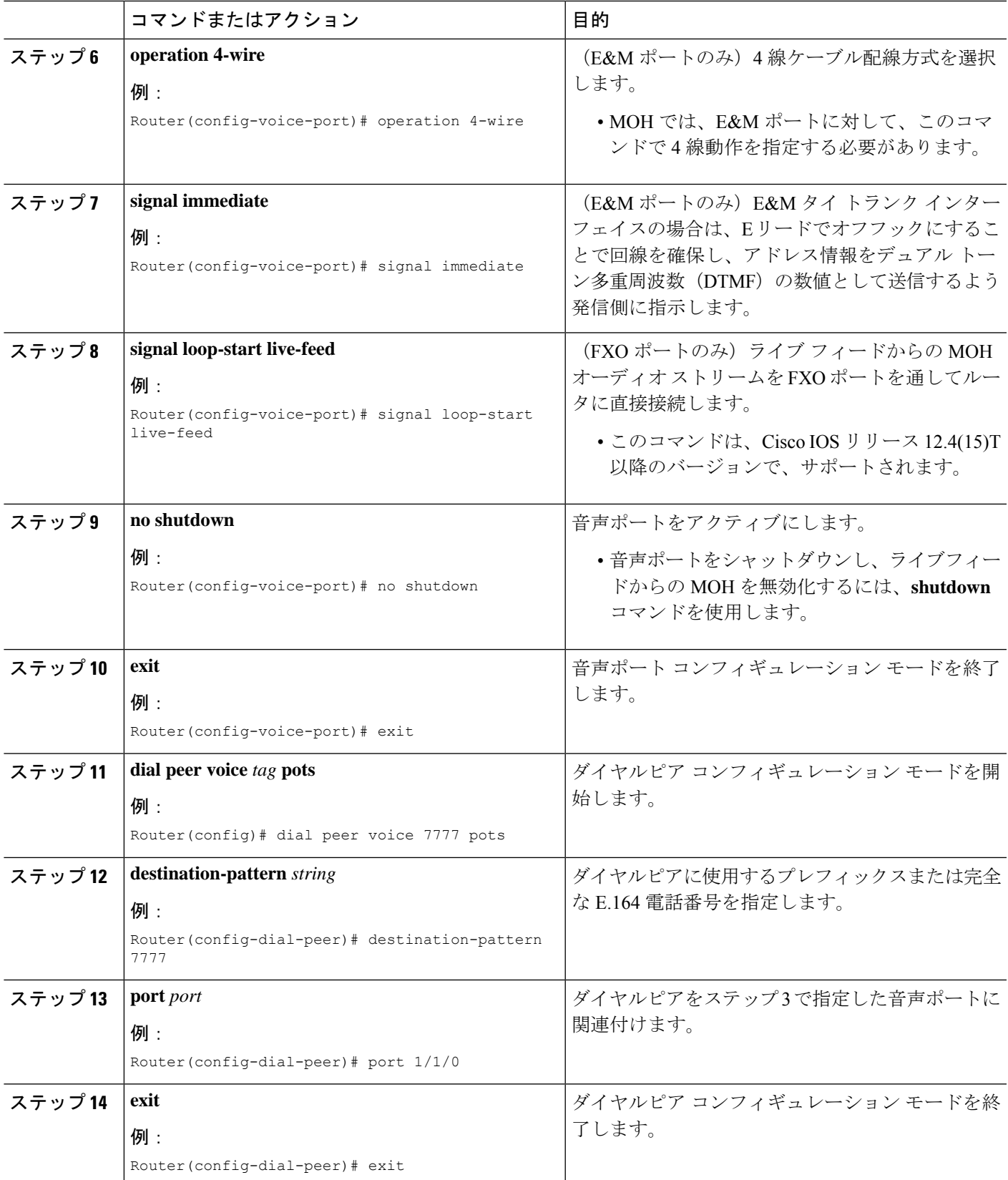

 $\overline{\phantom{a}}$ 

I

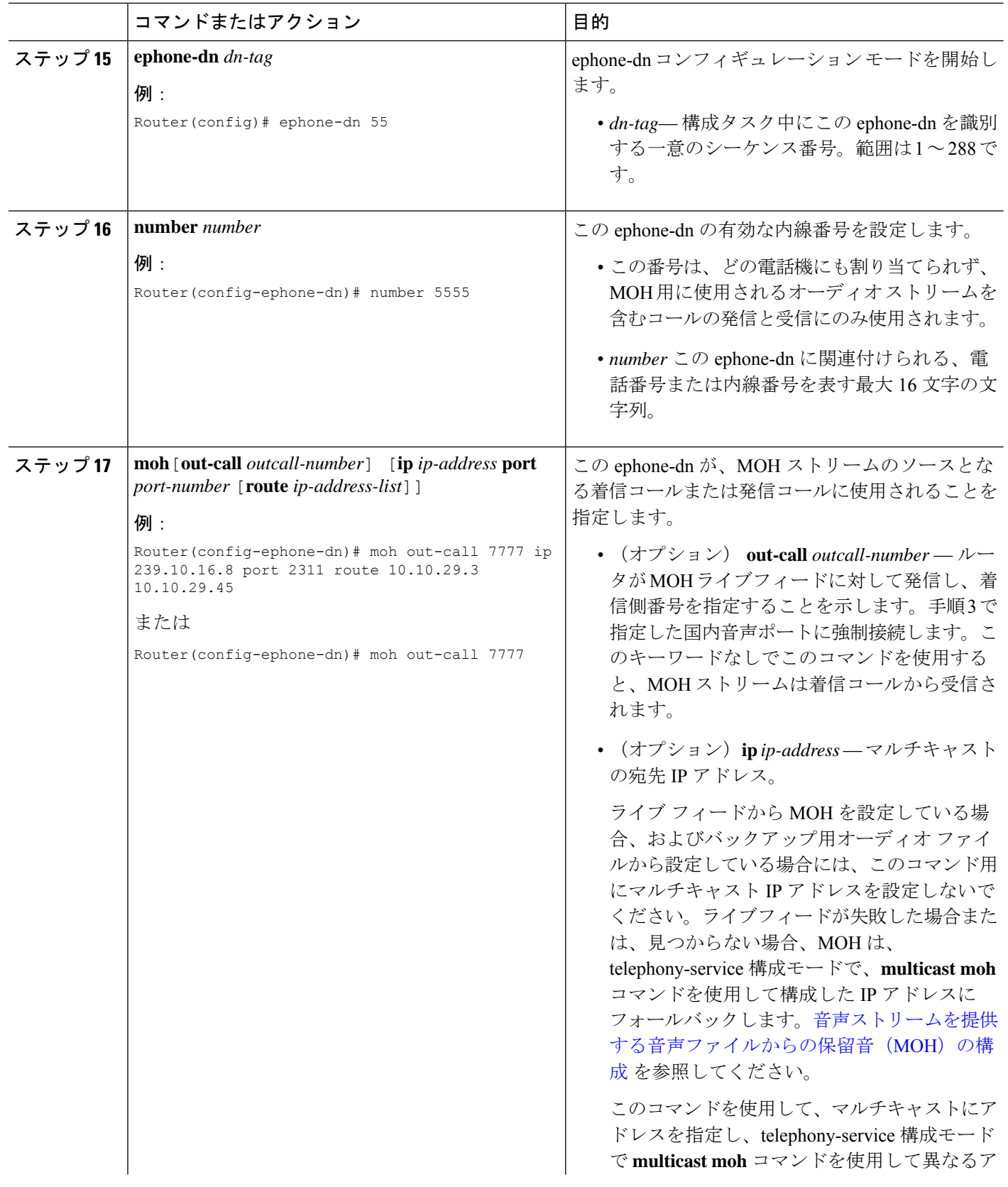

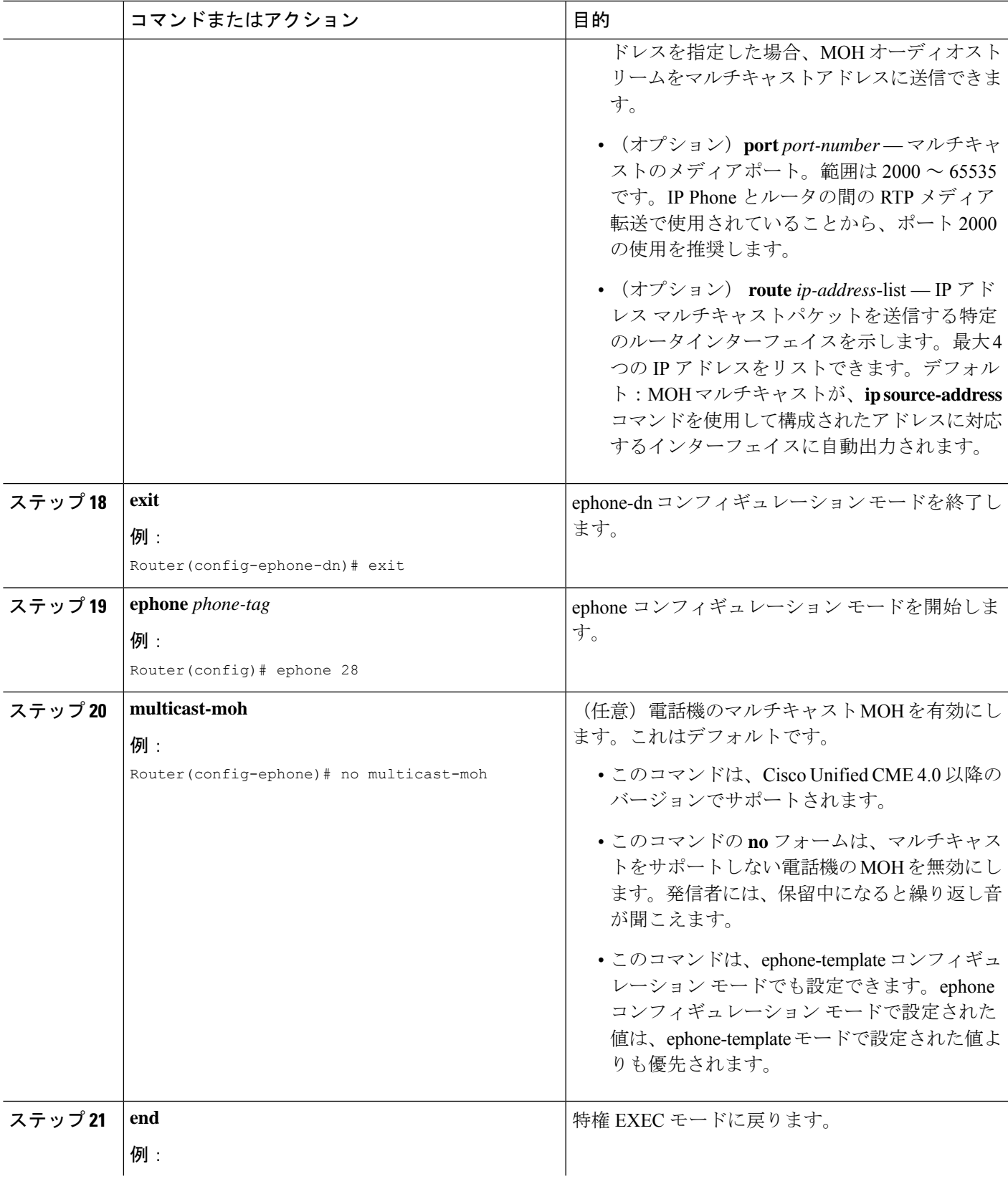

 $\mathbf{l}$ 

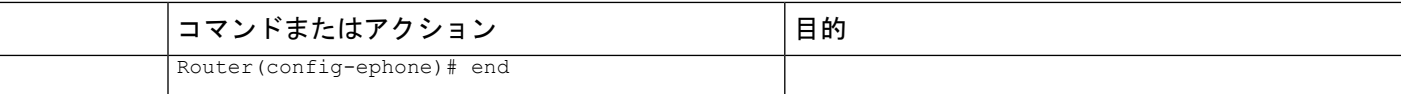

#### 例

次の例は、音声ポート1/1/0からの発信コールおよびダイヤルピア7777で、MOHを有 効にします。

```
voice-port 1/1/0
auto-cut-through
operation 4-wire
signal immediate
!
dial-peer voice 7777 pots
destination-pattern 7777
port 1/1/0
!
ephone-dn 55
number 5555
moh out-call 7777
```
次の例は、ライブ フィードからの MOH を有効にします。また、ライブ フィードが見 つからないか、ある時点で失敗した場合に、ルータは音楽ファイル(music-on-hold.au)、 および telephony-service コンフィギュレーションで指定されたオーディオ ストリーム のマルチキャスト アドレスにフォールバックします。

```
voice-port 0/1/0
auto-cut-through
operation 4-wire
signal immediate
timeouts call-disconnect 1
description MOH Live Feed
!
dial-peer voice 7777 pots
destination-pattern 7777
port 0/1/0
!
telephony-service
max-ephones 24
max-dn 192
ip source-address 10.232.222.30 port 2000
moh music-on-hold.au
multicast moh 239.1.1.1 port 2000
!
ephone-dn 52
  number 1
moh out-call 7777
```
# 異なるメディアソースをサポートする保留音(MOH)グループの構成

#### œ 制約事項 • ライブ フィード ソースからのメディア ファイルはサポートされません。

- 各 MOH グループには、一意のフラッシュ メディア ファイル名、内線番号、および マルチキャスト宛先が含まれる必要があります。すでに別のMOHグループに存在す る内線範囲、MOHファイル名、およびマルチキャストIPアドレスを入力すると、エ ラーメッセージが表示され、現在の音声MOHグループ内の新しい入力が廃棄されま す。
	- メディアファイルの CODEC 形式は、G.711 と G.729 に限られています。

始める前に

• Cisco Unified CME 8.0 以降のバージョン。

#### 手順の概要

- **1. enable**
- **2. configure terminal**
- **3. voice moh-group** *moh-group-tag*
- **4. description** *string*
- **5. moh** *filename*
- **6. multicast moh** *ip-address* **port** *port-number* **route** *ip-address-list*
- **7. extension-range** *starting-extension to ending-extension*
- **8. end**

#### 手順の詳細

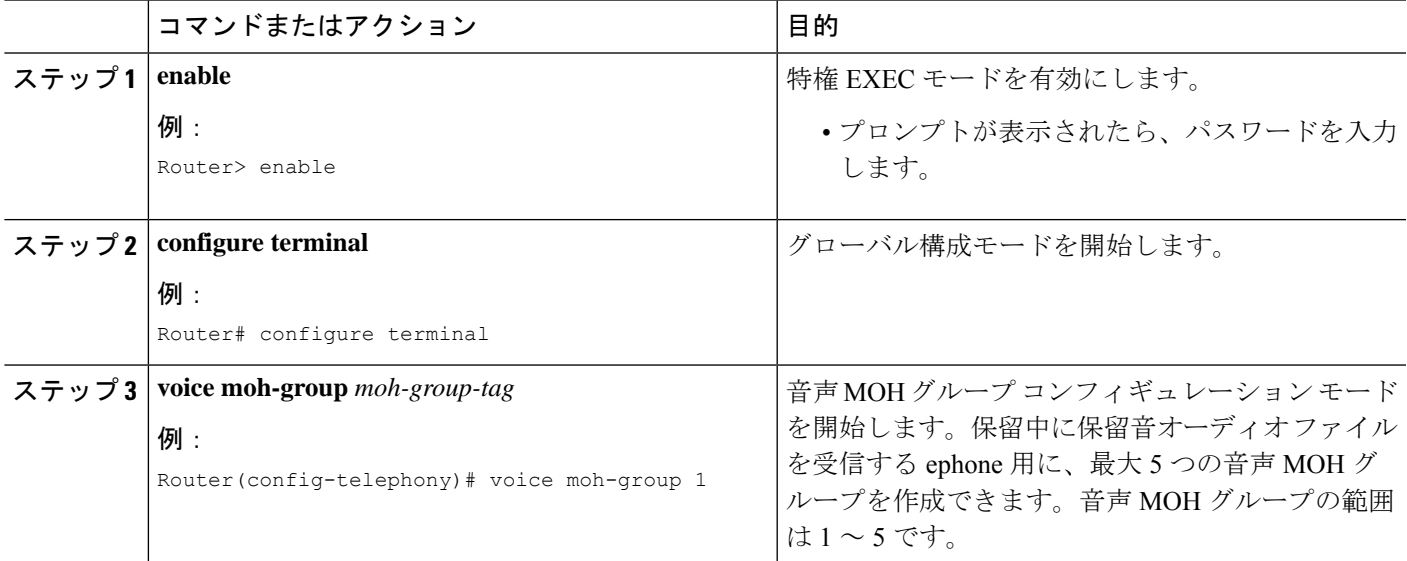

 $\overline{\phantom{a}}$ 

I

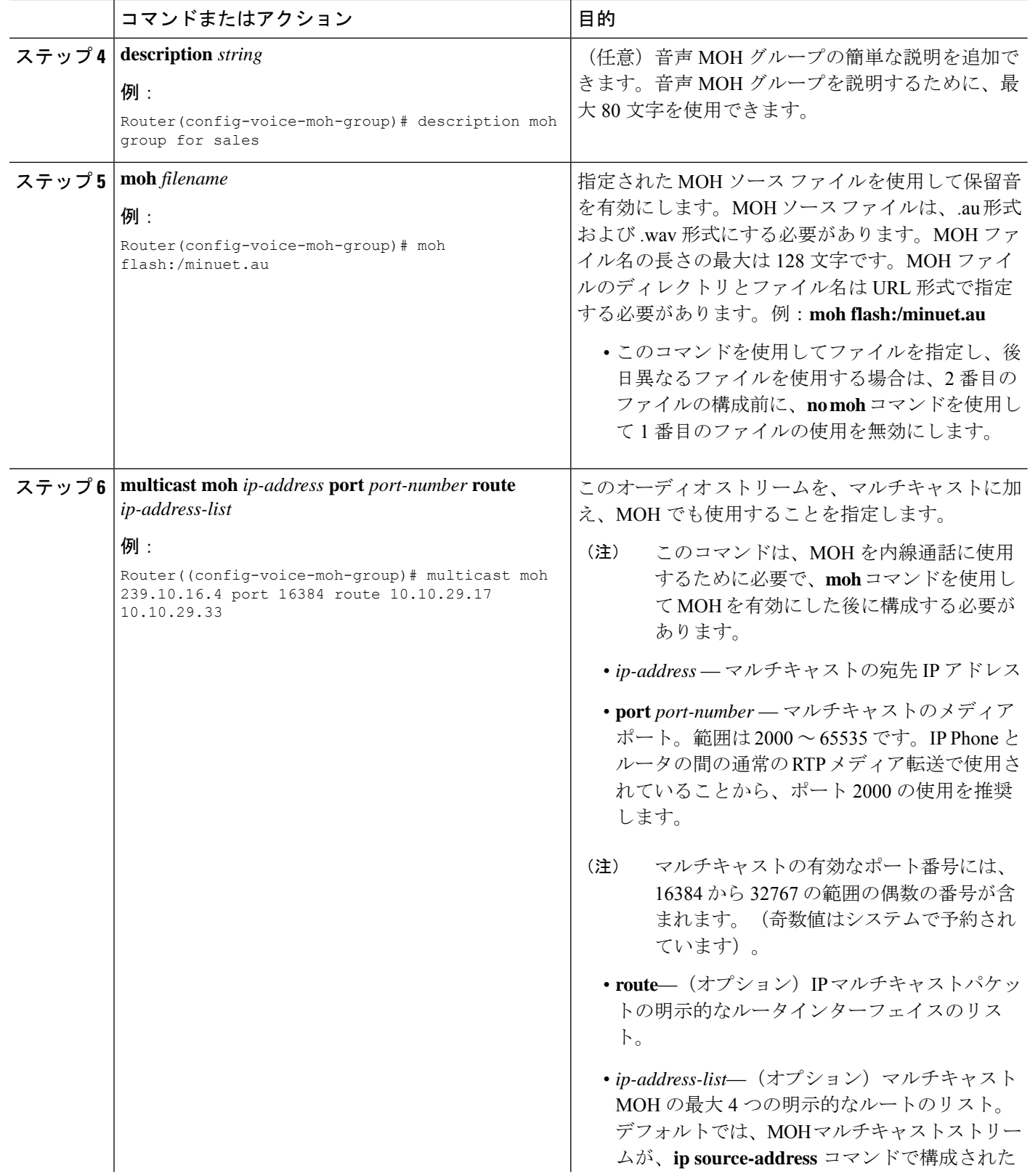

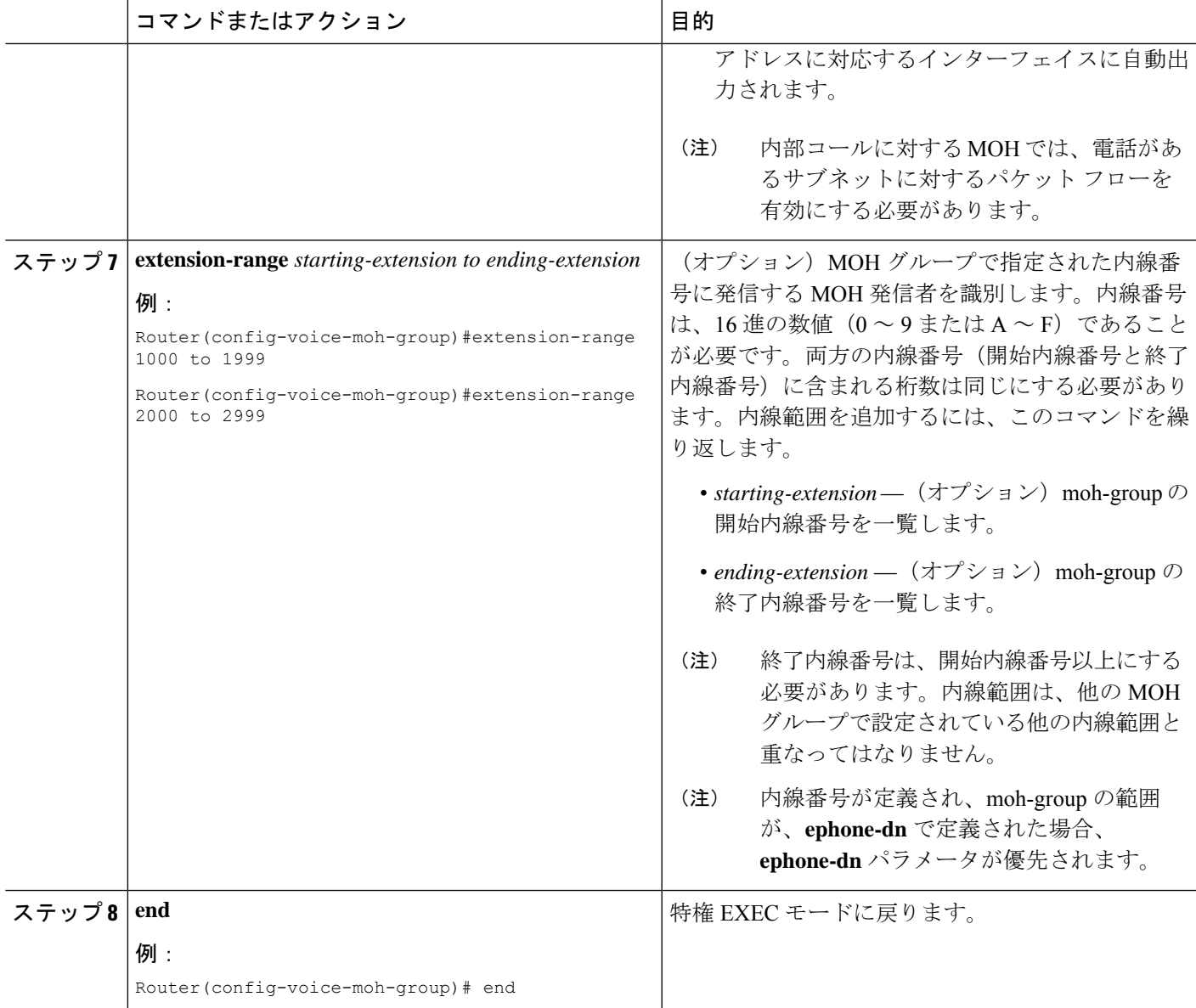

#### 例

次の例では、合計 6 つの MOH グループが構成されています。MOH グループ 1 から 5 は voice-moh-group コンフィギュレーション モードで設定され、MOH グループ 0 は、 telephony-services で設定された MOH ソース ファイルです。

```
router# show voice moh-group
telephony-service
moh alaska.wav
Moh multicast 239.1.1.1 port 16384 route 10.1.4.31 10.1.1.2
voice moh-group 1
description this moh group is for sales
moh flash:/hello.au
```

```
multicast moh 239.1.1.1 port 16386 route 239.1.1.3 239.1.1.3
extension-range 1000 to 1999
extension-range 2000 to 2999
extension-range 3000 to 3999
extension-range A1000 to A1999
voice moh-group 2
description (not configured)
moh flash1:/minuet.au
multicast moh 239.23.4.10 port 2000
extension-range 7000 to 7999
extension-range 8000 to 8999
voice moh-group 3
description This is for marketing
moh flash2:/happy.au
multicast moh 239.15.10.1 port 3000
extension-range 9000 to 9999
voice moh-group 4
description (not configured)
moh flash:/audio/sun.au
multicast moh 239.16.12.1 port 4000
extension-range 10000 to 19999
voice moh-group 5
description (not configured)
moh flash:/flower.wav
```

```
=== Total of 6 voice moh-groups ===
```
multicast moh 239.12.1.2 port 5000 extension-range 0012 to 0024 extension-range 0934 to 0964

# **MOH** グループをディレクトリ番号に割り当てる

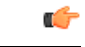

制約事項 • 異なる MOH グループに同じ内線番号を使用しないでください。

#### 始める前に

- Cisco Unified CME 8.0 以降のバージョン。
- MOH グループは、グローバル構成モードで設定する必要があります。

#### 手順の概要

- **1. enable**
- **2. configure terminal**
- **3. ephone-dn** tag
- **4. number**
- **5. moh-group** *tag*
- **6. end**

#### 手順の詳細

 $\mathbf{l}$ 

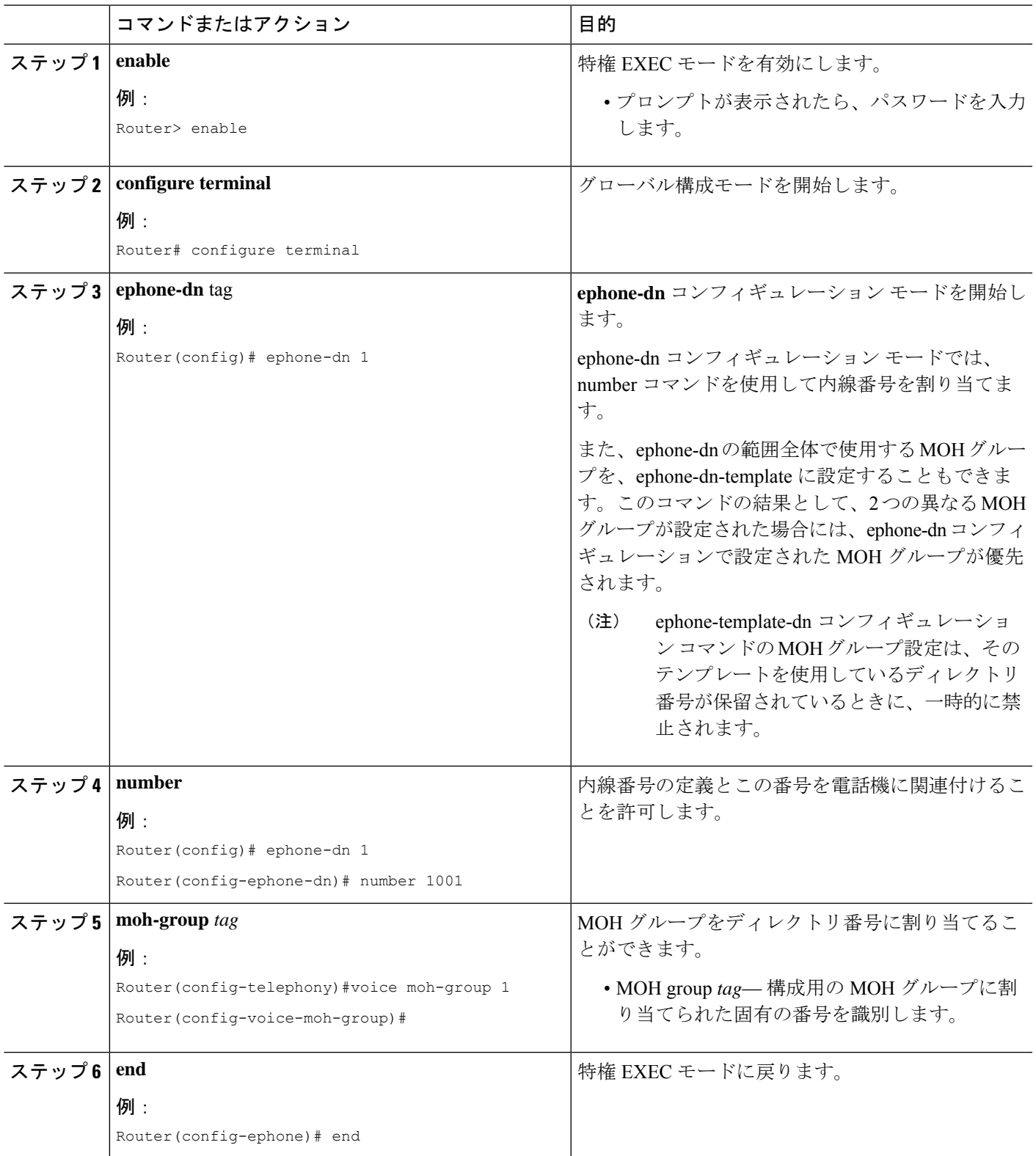

#### 例

次の例では、さまざまな MOH グループが異なるディレクトリ番号 (ephone-dn)に割 り当てられています。moh group1 は ephone-dn 1、moh-group 4 は ephone-dn 4、moh-group 5 は ephone-dn 5 に割り当てられます。

```
ephone-dn 1 octo-line
number 7001
name DN7001
moh-group 1
!
ephone-dn 2 dual-line
number 7002
name DN7002
call-forward noan 6001 timeout 4
!
ephone-dn 3
number 7003
name DN7003
snr 7005 delay 3 timeout 10
allow watch
call-forward noan 8000 timeout 30
!
!
ephone-dn 4 dual-line
number 7004
allow watch
call-forward noan 7001 timeout 10
moh-group 4
 !
ephone-dn 5
number 7005
name DN7005
moh-group 5
 !
```
## **SCCP** 電話機のみにすべての内部通話への **MHO** グループを割り当てる

#### Ú

制約事項 • 異なる MOH グループに同じ内線番号を使用しないでください。

始める前に

- Cisco Unified CME 8.0 以降のバージョン。
- MOH グループは、グローバル構成モードで設定する必要があります。

#### 手順の概要

- **1. enable**
- **2. configure terminal**
- **3. telephony-service**

**24**

保留音

- **4. internal-call moh-group** *tag*
- **5. end**

#### 手順の詳細

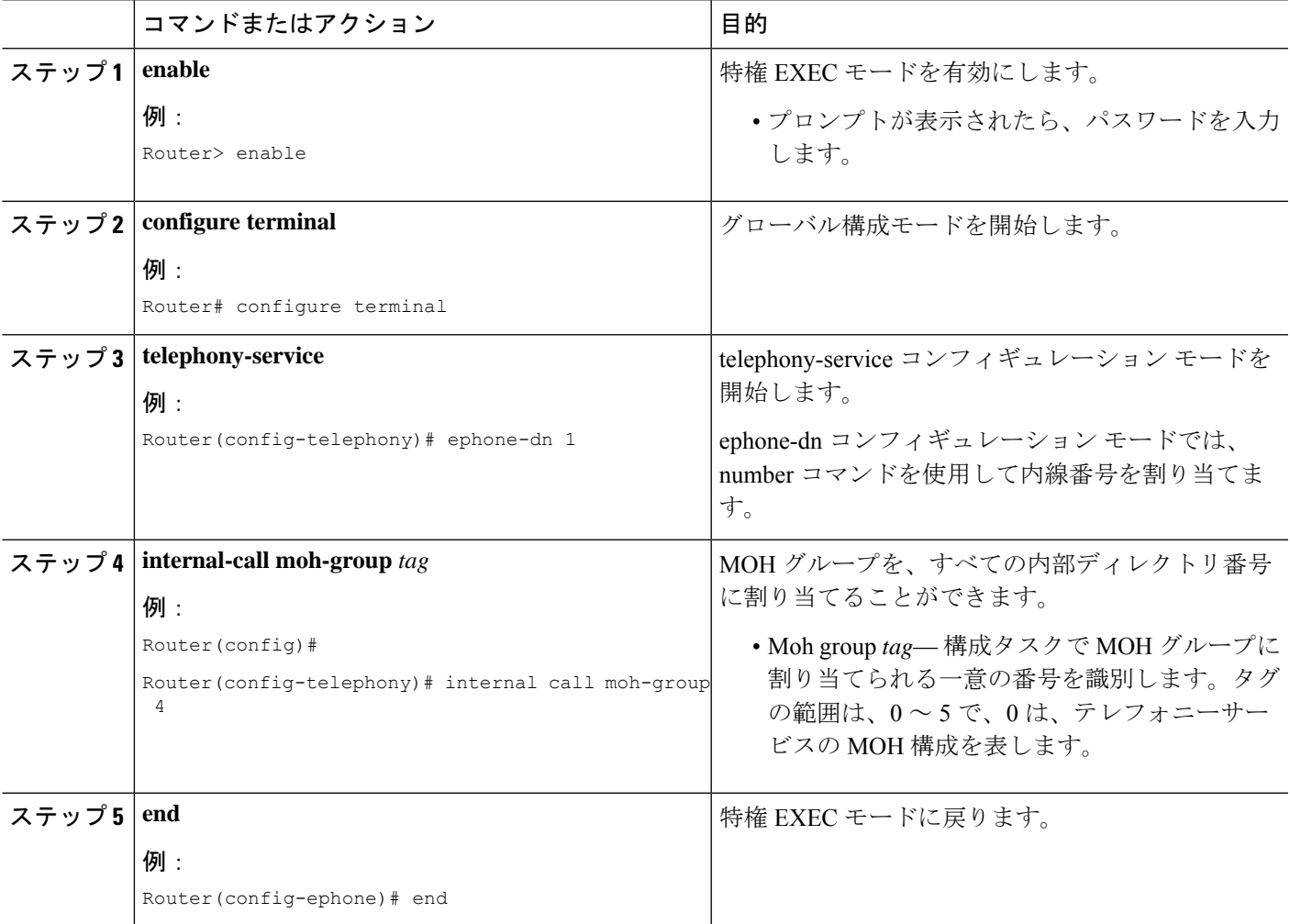

#### 例

次の例は、内部ディレクトリ コール用に設定された moh-group 4 を示しています。

```
telephony-service
 sdspfarm conference mute-on *6 mute-off *8
 sdspfarm units 4
 sdspfarm transcode sessions 2
 sdspfarm tag 1 moto-HW-Conf
 moh flash1:/minuet.au
 Moh multicast 239.1.1.1 port 16384 route 10.1.4.31 10.1.1.2
 internal-call moh-group 4
 em logout 0:0 0:0 0:0
 max-ephones 110
```

```
max-dn 288
ip source-address 15.2.0.5 port 2000
auto assign 1 to 1
caller-id block code *9999
service phone settingsAccess 1
service phone spanTOPCPort 0
service dss
timeouts transfer-recall 12
```
# **MOH** ファイルのバッファサイズの構成

#### Ú

制約事項

- MOH グループ 0 に対してライブ フィードが有効になっている場合、MOH ファイル のキャッシュは禁止されます。
	- MOH ファイル バッファ サイズは、キャッシュする必要がある MOH ファイル(サイ ズ)よりも大きくする必要があります。
	- MOHファイルをキャッシュするためには、十分なシステムメモリが使用できる必要 があります。

#### 始める前に

• Cisco Unified CME 8.0 以降のバージョン。

#### 手順の概要

- **1. enable**
- **2. configure terminal**
- **3. telephony-service**
- **4. moh-file-buffer** *file size*
- **5. end**

#### 手順の詳細

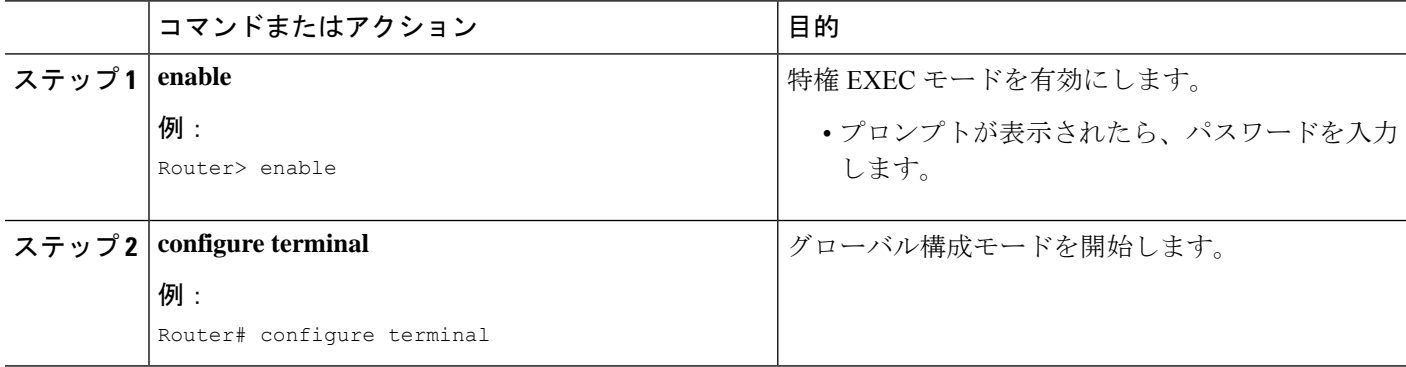

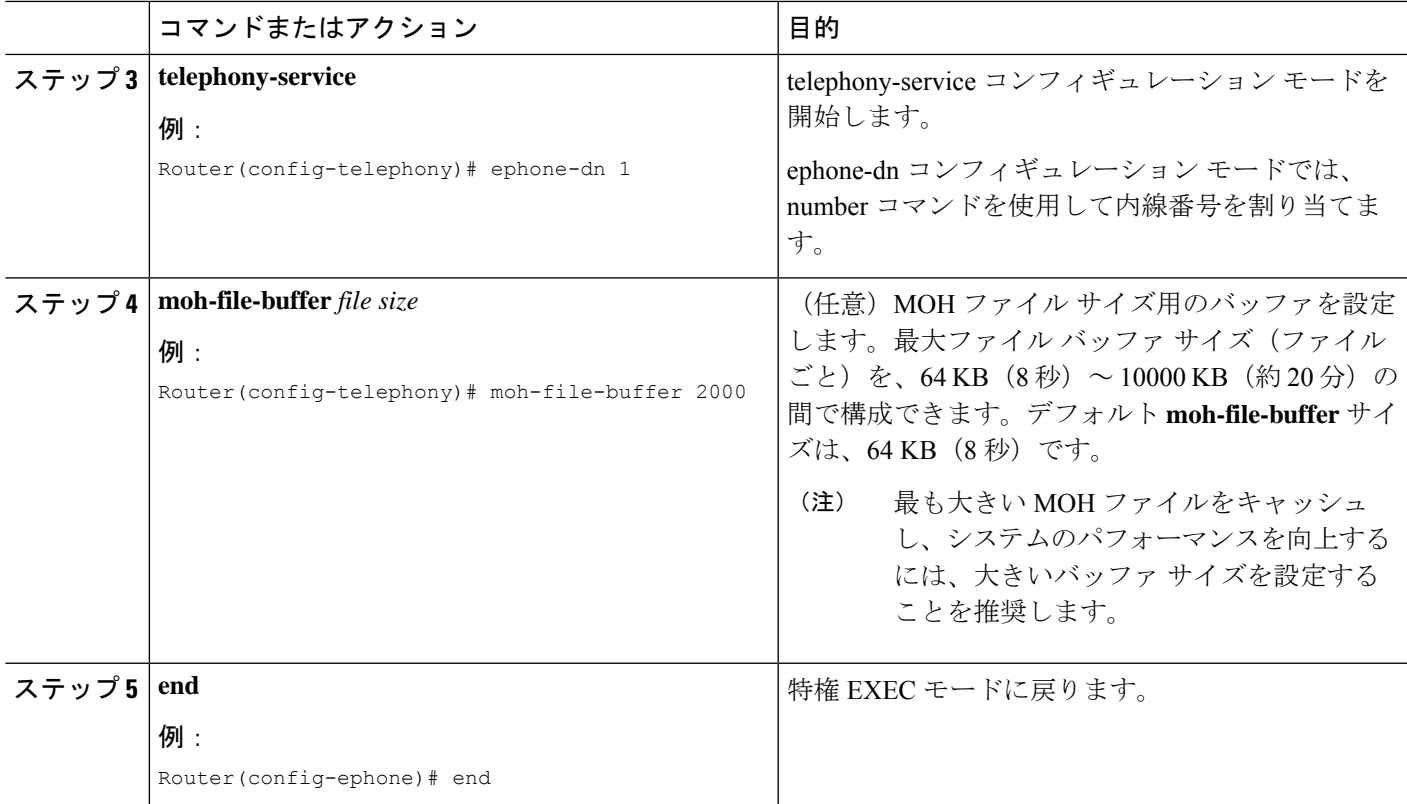

#### 例

次の例は、構成された moh-file-buffer サイズが 90 KB であることを示しています。

```
telephony-service
sdspfarm conference mute-on *6 mute-off *8
sdspfarm units 4
sdspfarm transcode sessions 2
sdspfarm tag 1 moto-HW-Conf
moh flash1:/minuet.au
Moh multicast 239.1.1.1 port 16384 route 10.1.4.31 10.1.1.2
moh-file-buffer 90
em logout 0:0 0:0 0:0
max-ephones 110
max-dn 288
ip source-address 15.2.0.5 port 2000
auto assign 1 to 1
caller-id block code *9999
service phone settingsAccess 1
service phone spanTOPCPort 0
service dss
 timeouts transfer-recall 12
```
保留音 |

保留音

## **MOH** ファイルキャッシュの確認

**show ephone moh** コマンドを使用して、MOH ファイルがキャッシュされているか確認します。

次の例は、MOH グループ 1 の音楽ファイル minuet.au がキャッシュされていないことを示しています。 MOH ファイルがキャッシュされていることを確認するには、ステップ a ~ d に従います。

例:

Router #show ephone moh Skinny Music On Hold Status (moh-group 1) Active MOH clients 0 (max 830), Media Clients 0 File flash:/minuet.au (not cached) type AU Media\_Payload\_G711Ulaw64k 160 bytes Moh multicast 239.10.16.6 port 2000

a) 上の例のMOHグループ1のように、ファイルがキャッシュされていない場合は、フラッシュ中のファ イル サイズを確認してください。

例:

Router#dir flash:/minuet.au Directory of flash:/minuet.au 32 -rw- 1865696 Apr 25 2009 00:47:12 +00:00 moh1.au

b) telephony-service で、「moh-file-buffer <file size>」と構成します。デフォルトのファイル サイズは 64KB (8 秒間)です。将来使用する可能性がある大きい MOH ファイルをキャッシュするためには、大きい ファイル サイズを入力します。

例:

Router(config)# telephony-service Router(config-telephony)# moh-file-buffer 2000

c) voice moh-group <group tag> で、「no mo」を構成したらすぐに、「moh <filename>」を構成します。こ れにより MOH サーバは、すぐにフラッシュからファイルを読み込み直します。

例:

Router(config-telephony)#voice moh-group 1 Router(config-voice-moh-group)#no moh Router(config-voice-moh-group)#moh flash:/minuet.au

d) ファイルのサイズによっては、数分(約2分)後にMOHファイルのキャッシュを確認する必要があり ます。

例:

Router #show ephone moh Skinny Music On Hold Status - group 1 Active MOH clients 0 (max 830), Media Clients 0 File flash:/moh1.au (cached) type AU Media\_Payload\_G711Ulaw64k 160 bytes Moh multicast 239.10.16.6 port 2000

ライブ フィードが moh-group 0 で設定されている場合、バッファ サイズがファイル サイズよ り小さい場合、またはシステムメモリが不足している場合は、MOHファイルのキャッシュが 禁止されます。 (注)

# 保留音(**MOH**)グループ構成の確認

ステップ **1 show voice moh-group** コマンドを使用して、1 つ以上の moh-group 構成を表示します。

次の例は、内線範囲、MOH ファイル、およびマルチキャスト宛先アドレスを持つ6つすべてのMOH グ ループを示しています。

```
router# show voice moh-group
telephony-service
moh alaska.wav
Moh multicast 239.1.1.1 port 16384 route 10.1.4.31 10.1.1.2
voice moh-group 1
description this moh group is for sales
moh flash:/audio?minuet.au
multicast moh 239.1.1.1 port 16386 route 239.1.1.2 239.1.1.3
extension-range 1000 to 1999
extension-range 2000 to 2999
extension-range 3000 to 3999
extension-range 20000 to 22000
extension-range A1000 to A1999
voice moh-group 2
description (not configured)
moh flash:/audio/hello.au
multicast moh 239.23.4.10 port 2000
extension-range 7000 to 7999
extension-range 8000 to 8999
voice moh-group 3
description This is for marketing
moh flash:/happy.au
multicast moh 239.15.10.1 port 3000
extension-range 9000 to 9999
voice moh-group 4
description (not configured)
moh flash:/audio/sun.au
multicast moh 239.16.12.1 port 4000
extension-range 10000 to 19999
voice moh-group 5
description (not configured)
moh flash:/flower.wav
multicast moh 239.12.1.2 port 5000
extension-range 0012 to 0024
extension-range 0934 to 0964
```
=== Total of 6 voice moh-groups ===

#### ステップ **2 show ephone moh** を使用して、構成した各 MOH グループに関する情報を表示します。

次の例では、5 つの異なる MOH グループの情報が表示されます。

#### Router # **show ephone moh**

Skinny Music On Hold Status (moh-group 1) Active MOH clients 0 (max 830), Media Clients 0 File flash:/minuet.au (not cached) type AU Media\_Payload\_G711Ulaw64k 160 bytes Moh multicast 239.10.16.6 port 2000

Skinny Music On Hold Status (moh-group 2) Active MOH clients 0 (max 830), Media Clients 0 File flash:/audio/hello.au type AU Media\_Payload\_G711Ulaw64k 160 bytes Moh multicast on 239.10.16.6 port 2000 via 0.0.0.0

Skinny Music On Hold Status (moh-group 3) Active MOH clients 0 (max 830), Media Clients 0 File flash:/bells.au type AU Media\_Payload\_G711Ulaw64k 160 bytes Moh multicast on 239.10.16.5 port 2000 via 0.0.0.0

Skinny Music On Hold Status (moh-group 4) Active MOH clients 0 (max 830), Media Clients 0 File flash:/3003.au type AU Media\_Payload\_G711Ulaw64k 160 bytes Moh multicast on 239.10.16.7 port 2000 via 0.0.0.0

Skinny Music On Hold Status (moh-group 5) Active MOH clients 0 (max 830), Media Clients 0 File flash:/4004.au type AU Media\_Payload\_G711Ulaw64k 160 bytes Moh multicast on 239.10.16.8 port 2000 via 0.0.0.0

ステップ **3 show voice moh-group statistics** コマンドを使用してMOH サブシステム性的情報を表示します。

次の例で、MOH Group Streaming Interval Timing Statistics は、ストリーミング間隔の間のメディア パケット カウントを示します。各パケット カウンタは 32 ビット サイズで、カウント制限は 4294967296 です。これ は、20 ミリ秒のパケット間隔 (G.711 用) で、カウンタが 2.72 年 (2 年 8 ヵ月) 後に 0 から再起動するこ とを意味しています。2 年に 1 回 clear voice moh-group statistics を使用して、パケット カウンタをリセット してください。

MOH Group Packet Transmission Timing Statistics は、MOH グループがメディア パケットの送信に使用した 最大時間長と最小時間長(マイクロ秒単位)を示します。MOH Group Loopback Interval Timing Statistics は、 SRST の場合と同様に、マルチキャスト MOH ルータとしてループバック インターフェイスが設定されて いる場合に使用できます。これらのカウントは、特定のストリーミングタイミング間隔内のループバック パケット カウントです。

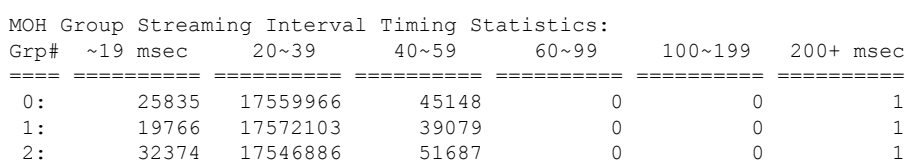

#### router# **show voice moh-group statistics**

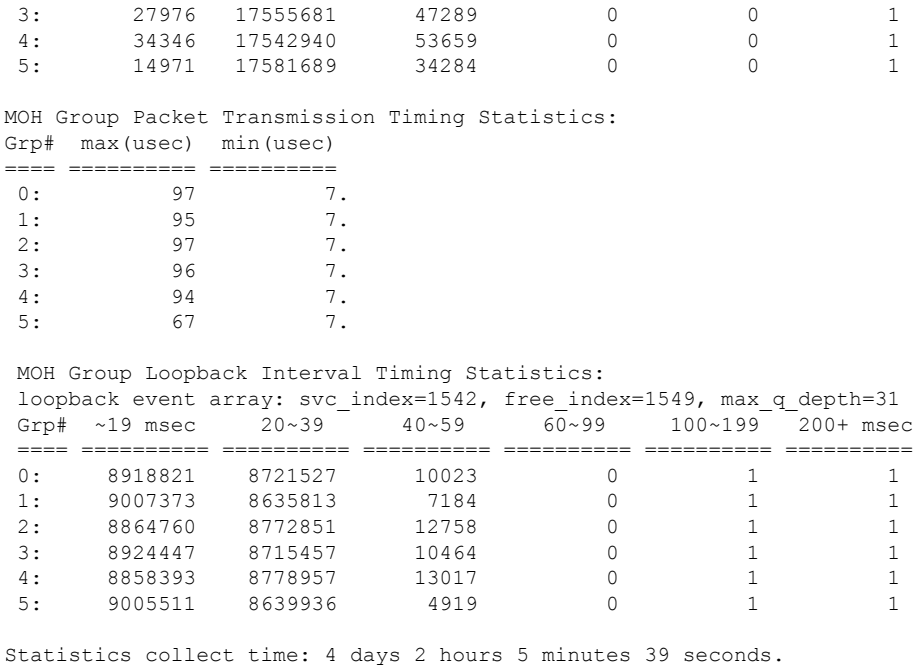

ステップ **4 clear voice moh-group statistics** コマンドを使用して、MOH サブシステム性的情報の表示をクリアします。

例:

router# **clear voice moh-group statistics** All moh group stats are cleared

# 保留音の機能情報

次の表に、このモジュールで説明した機能に関するリリース情報を示します。この表は、ソフ トウェア リリース トレインで各機能のサポートが導入されたときのソフトウェア リリースだ けを示しています。その機能は、特に断りがない限り、それ以降の一連のソフトウェアリリー スでもサポートされます。

プラットフォームのサポートおよびシスコソフトウェアイメージのサポートに関する情報を検 索するには、Cisco Feature Navigator を使用します。Cisco Feature Navigator にアクセスするに は、[www.cisco.com/go/cfn](http://www.cisco.com/go/cfn) に移動します。Cisco.com のアカウントは必要ありません。

 $\overline{\phantom{a}}$ 

 $\mathbf l$ 

#### 表 **2 :** 保留音の機能情報

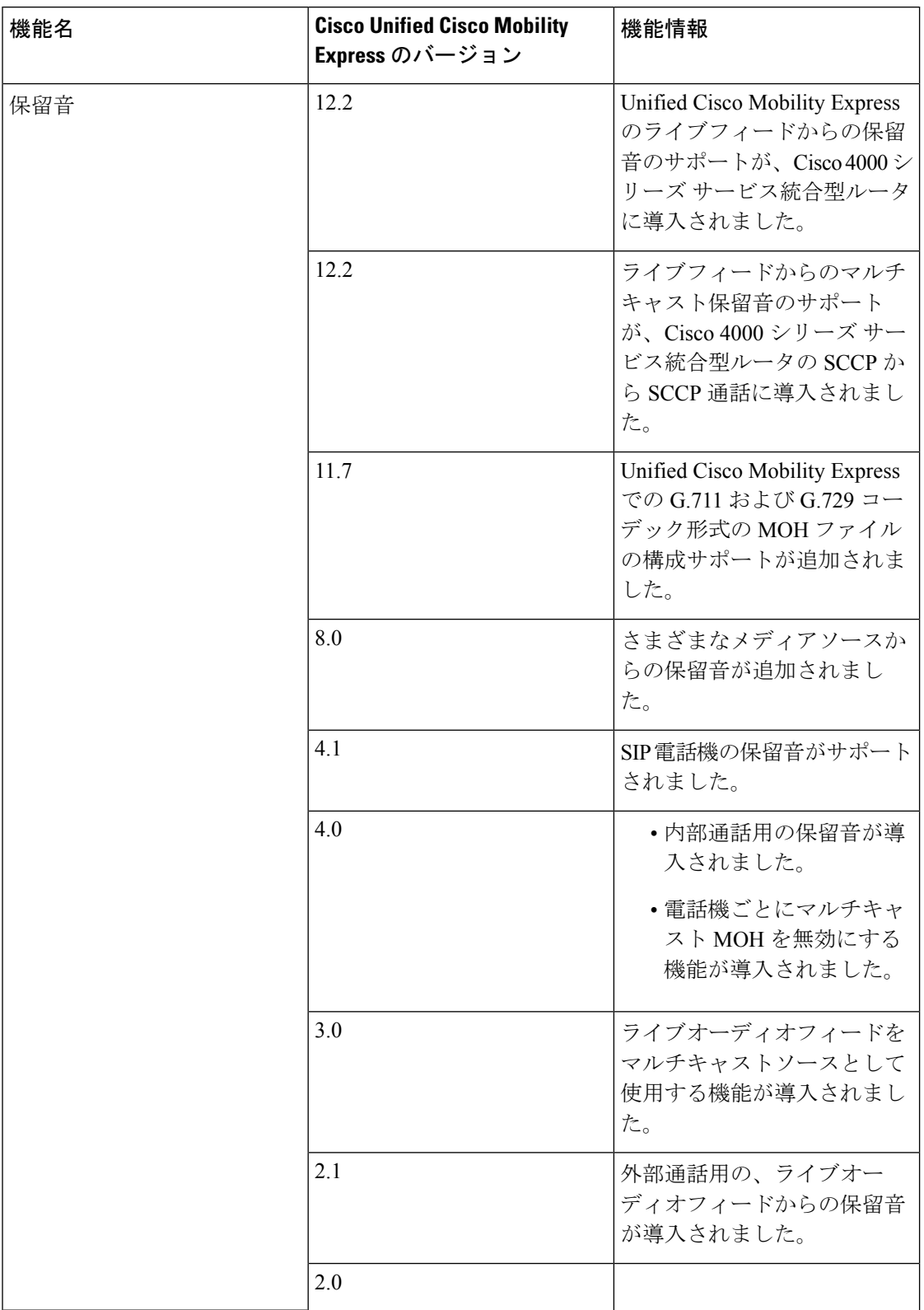

 $\mathbf{l}$ 

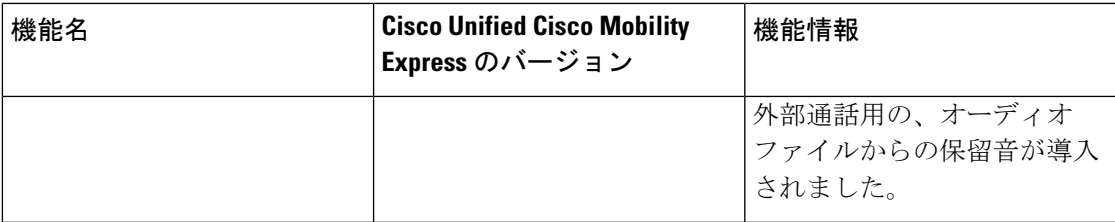

保留音の機能情報

 $\overline{\phantom{a}}$ 

 $\mathbf{l}$ 

翻訳について

このドキュメントは、米国シスコ発行ドキュメントの参考和訳です。リンク情報につきましては 、日本語版掲載時点で、英語版にアップデートがあり、リンク先のページが移動/変更されている 場合がありますことをご了承ください。あくまでも参考和訳となりますので、正式な内容につい ては米国サイトのドキュメントを参照ください。